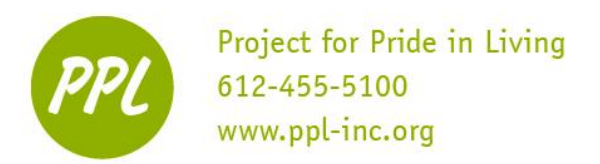

# **MICROSOFT WORD:**

An office program used to create documents. Documents include: resumes, cover letters, and essays.

**THE RIBBON:** A toolbar used to edit the document.

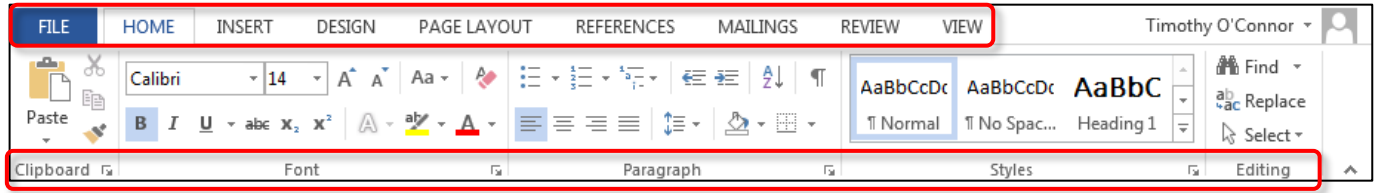

**QUICK ACCESS TOOLBAR:** A quick menu above the Ribbon.

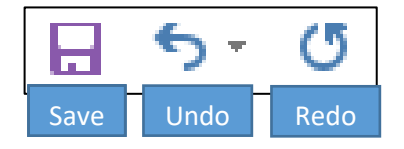

Quick buttons to **save** the document, and **undo** and **redo** changes. You can undo and redo as many changes as you need.

# **USING THE MOUSE**

**Cursor:** Shows where your mouse points to on the screen

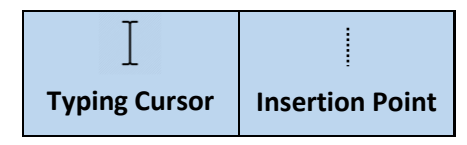

Control the typing cursor by moving the mouse. Move the insertion point by clicking. Use both together to edit the document!

**Selecting:** To choose text or other objects before making changes. Also known as highlighting.

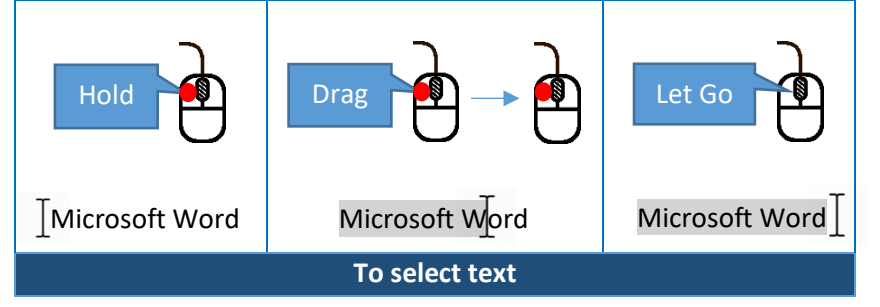

This work was created by PPL

CC BY-NC-SA

To make changes to text, such as changing font or adding an

underline, first select it. Then, use the Ribbon to make changes.

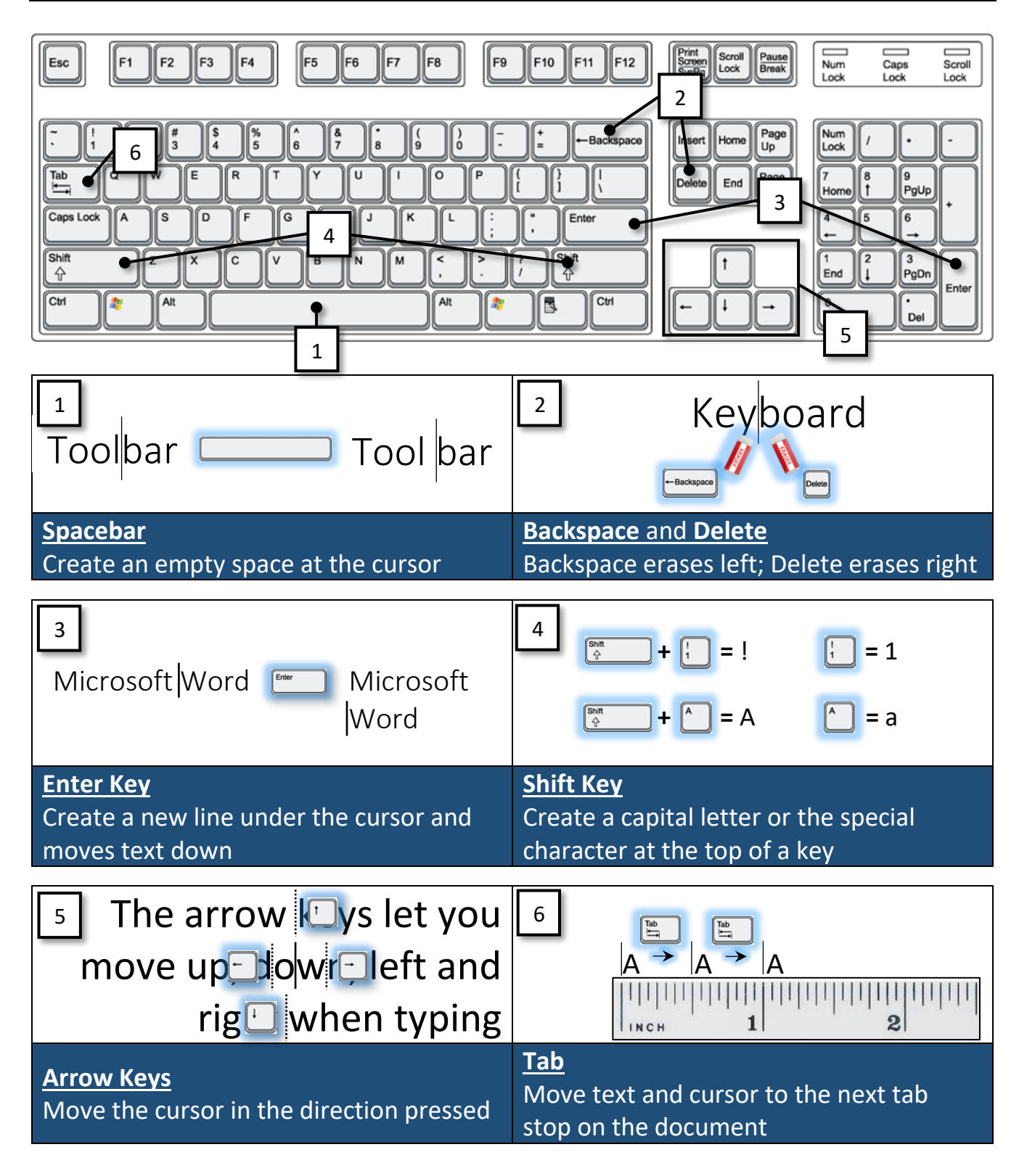

This work was created by PPL

CC BY-NC-SA

## **FORMATTING TEXT:** Home Tab, Font and Paragraph Groups

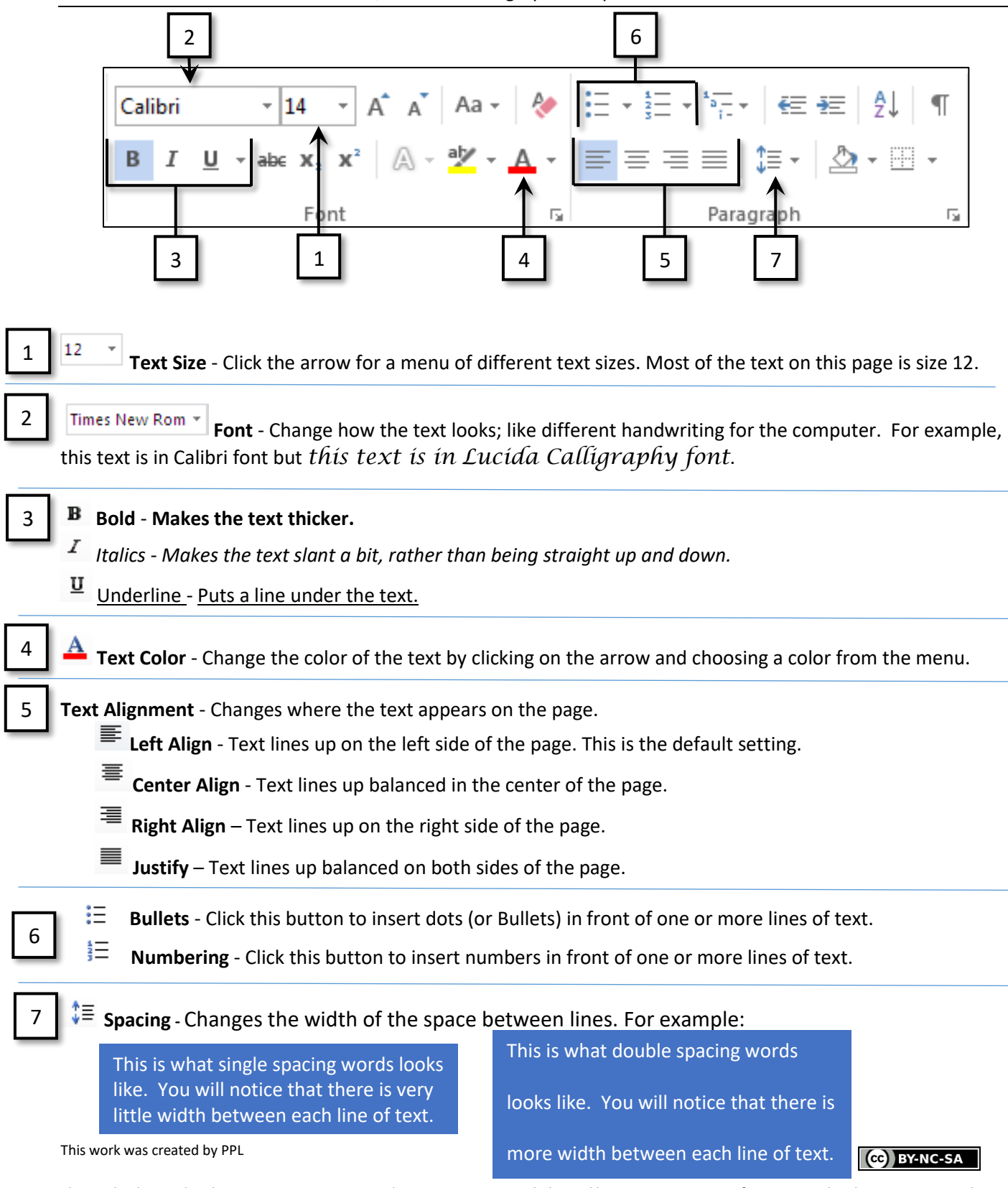

## **SAVING** File Tab

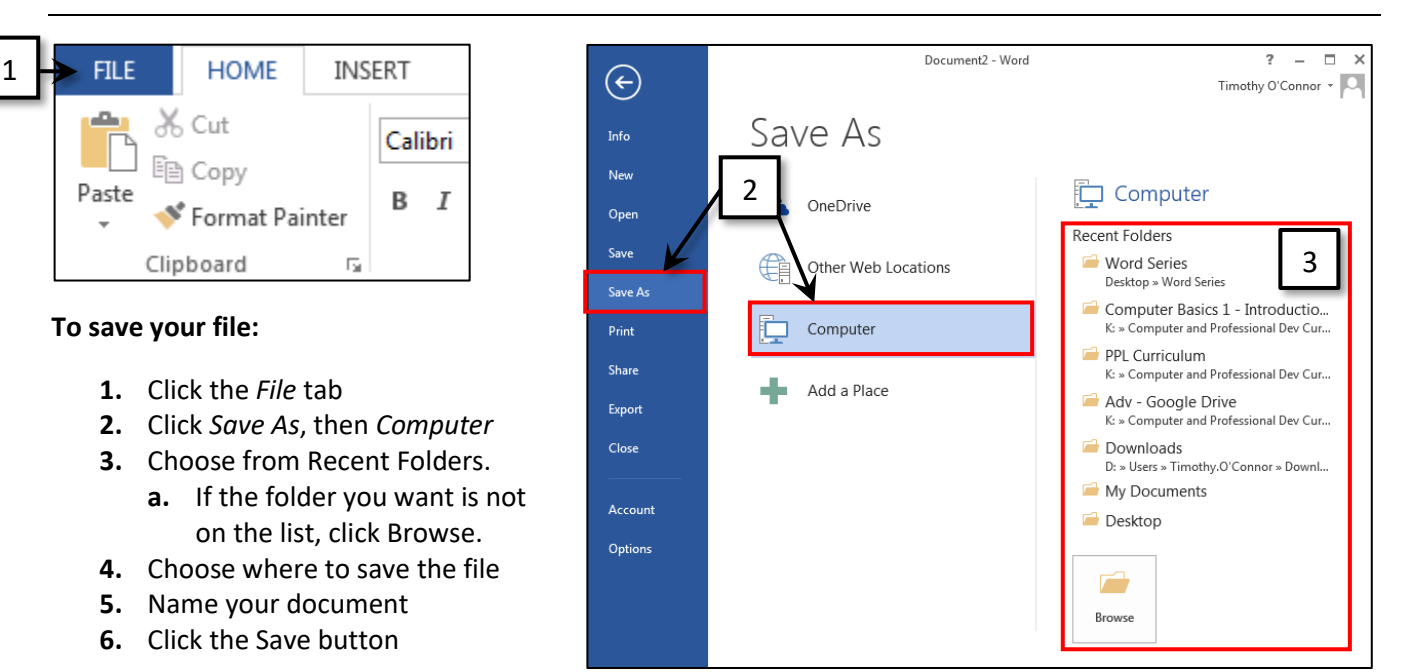

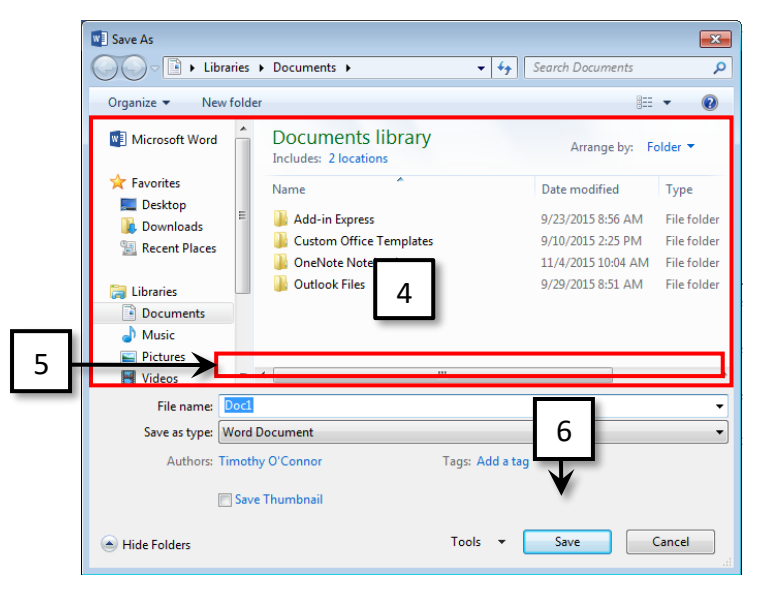

# **SAVE VS. SAVE AS**

**Save As**: Choose a name for the file and where it will go. *The first time you save a document, you must use Save As.*

W W Job Job Log Log.docx June.docx

**Save**: Save the file by the same name in the same place, overwriting the file with changes.

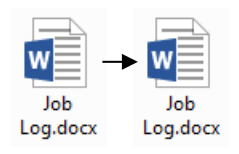

CC BY-NC-SA

# **QUICK SAVE**

Remember the Quick Access Toolbar? After the first save, one click on the Quick Save button will save!

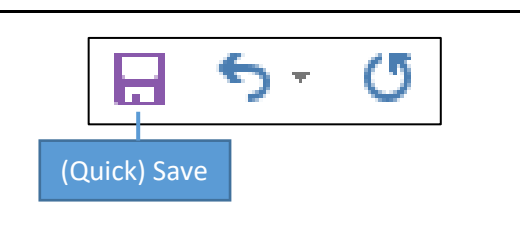

This work was created by PPL

### **PRINTING** File Tab

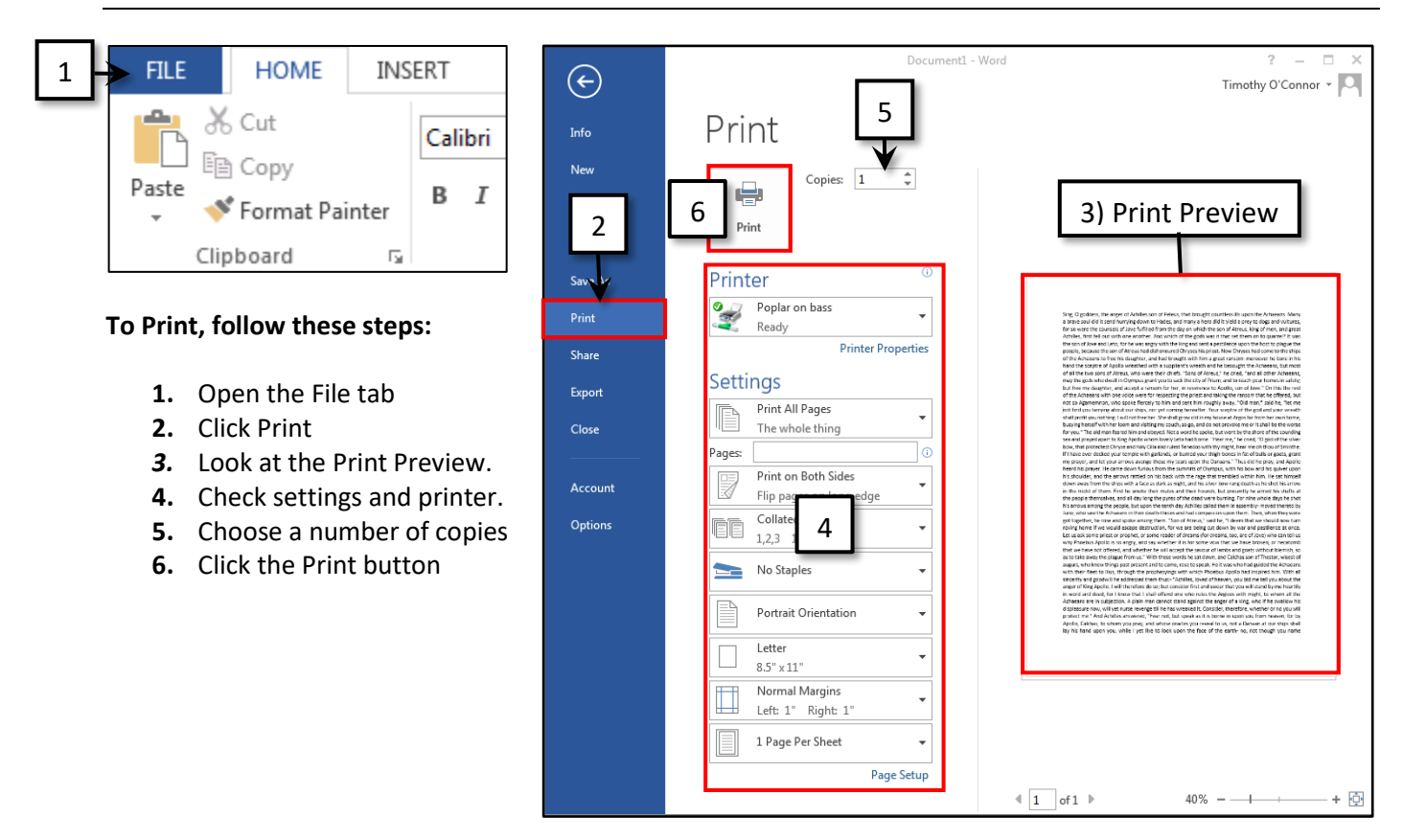

## **PUTTING YOUR KNOWLEDGE TO THE TEST**

#### **LET'S PRACTICE THE BASICS!**

Practice what you learned today! Open *Word 1 Formatting Review* from the *Word Series Documents* folder.

A few things to note:

- Each line of the document is an instruction
- Try to do as much as you can without looking through this handout

#### **LET'S PRACTICE TYPING!**

Typing accuracy and speed are very important to use Microsoft Word effectively. Try these resources!

- 1. Mavis Beacon
	- Available at the PPL Learning Center
	- Ask volunteer or front desk for help
- 2. Typing.com
	- For practice at home and everywhere else!
	- Create an account to keep track of your progress

This work was created by PPL

CC BY-NC-SA

#### **LET'S MAKE MORE BANANA CUPCAKEs!**

 Try this activity from the workshop. Make the Banana Cupcake Recipe in the Workshop Documents folder look as close to the one in the picture below as you can.

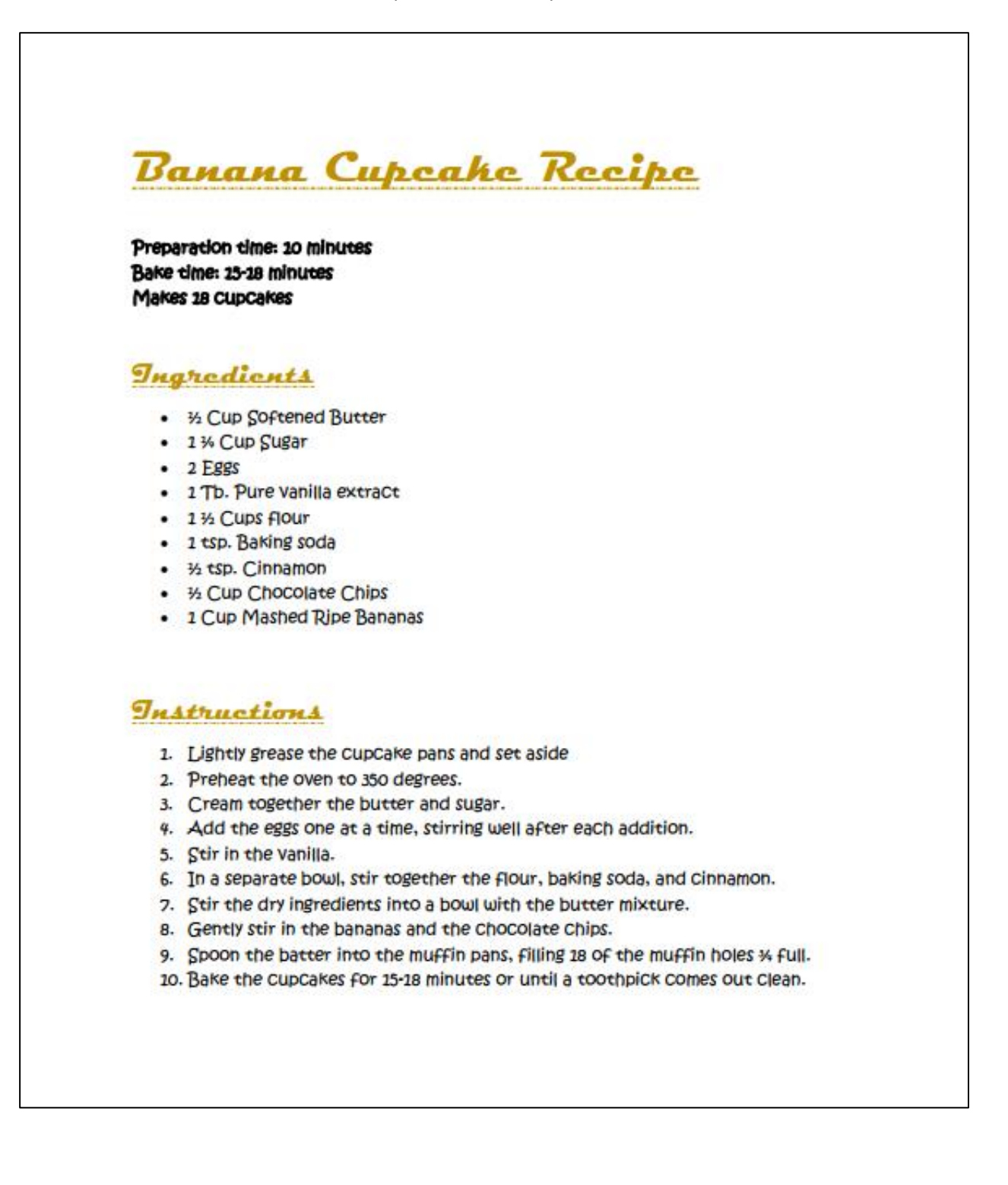

This work was created by PPL

#### CC BY-NC-SA